# **GPS** Vehicle Tracker

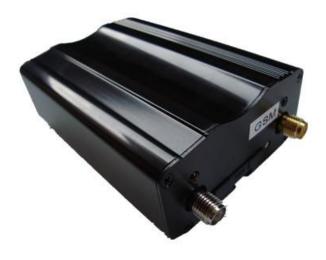

USER MANUAL (Model: VT111)

Please read carefully before operation.

### **Content**

| 1. Product overview                              | 3  |
|--------------------------------------------------|----|
| 2. Applications                                  | 3  |
| 3. Product Function and Specifications           | 3  |
| 3.2 Specifications                               | 5  |
| 4. VT111 and Accessories                         | 6  |
| 5. First Use                                     | 7  |
| 5.1 Install SIM Card                             | 7  |
| 5.2 Charging                                     | 8  |
| 5.3 LED Indications                              | 8  |
| 6. System Setup                                  | 9  |
| 7. How to Operate It                             | 10 |
| 7.1 Arm/Disarm by Phone Calling                  | 10 |
| 7.2 Set SMS Control Instructions                 | 10 |
| 7.3 Set Password Command                         | 10 |
| 7.4 Set Arm/Disarm Vehicle by SMS                | 11 |
| 7.5 Position Check Commands                      | 11 |
| 7.6 Vehicle Stop/Immobilization Commands         | 14 |
| 7.7 Wiretapping/Remote Monitoring Sound Commands | 15 |
| 111111MONP                                       | 15 |
| 7.8 Movement Alert Commands                      | 16 |
| 7.9 Geo-Fence Alert Commands                     | 16 |
| 7.10 Over-speed Alert Commands                   | 17 |
| 7.11 Command to Set Tracker Online               | 18 |
| 8. Installation                                  | 19 |
| 8.1 Install I/O Cable                            | 19 |
| 8.2 Install GPS/GSM Antenna                      | 21 |
| 8.3 Install Microphone                           | 22 |
| 9. Troubleshooting                               | 23 |
| Appendix 1                                       | 24 |

#### 1. Product overview

VT111 is a newly developed mini GPS vehicle tracker, a highly cost-effective tracking device for all kinds of vehicles, it can be used as a GPS tracker and a car alarm, has tracking, Arm/Disarm by SMS or Call, with ACC on /Door open/Movement alarm to protect your vehicles from pilferage. If equipped with RFID part, the device can realize automatic Arm/Disarm, to protect your vehicle in a easier and more comfortable way. It is very small in size, easy concealed and installed, an ideal tracker for fleet management and car security.

### 2. Applications

- Vehicle Real Time Tracking
- Car Security/Anti-Hijack
- Fleet Management

### 3. Product Function and Specifications

- 3.1 Product Function
- (1) Auto tracking by SMS/GPRS (TCP/UDP supported),track by time interval or by distance
- (2) Check the car's location, speed & direction via SMS or by tracking platform;
- (3) Check the physical address via SMS(need center or tracking platform support);
- (4) Cut off the car power/fuel supply by SMS or by tracking platform, to stop the car;
- (5) Triggered by normal alarm;
- (6) Engine status detecting;
- (7) Movement Alert:

Once the car is parked, you can send the SMS instruction to put the system in movement alert status. Then, if the car is moving out about 80 meters, the system will send SMS to inform you. It is a very useful function, which enables the tracker to work as the car alarm too;

(8) Geo-fence Alert:

User can set a certain zone by SMS, once the vehicle oversteps the fence, the alarm will send SMS to inform you;

(9) Over-speed Alert.

User can set a certain speed limitation by SMS. Once the vehicle is running over this speed, the system will send SMS to inform you;

(10) Built-in rechargeable backup battery.

If the system's main power supply is cut off, system will send SMS to warn you;

(11) Two kinds of location information.

User could locate the precise location by GPS. If there is no GPS signal, user could also locate the car by CPS (cellular positioning system - located by GSM network)

- (12) Monitoring the voice around the car via telephone;
- (13) Anti-robbery switch, send out SMS for help in case of high-jack; (optional function)
- (14) Track the car by SMS or by tracking platform (The software is optional).
- (15) Flexible design, the system can work alone without support of center. If the center is setup, the functions can be much stronger, you can monitor & control many vehicles in the center, and the information of vehicle's location can be more detailed and friendly.
- (16) Anti-tamper design in small size, stable, reliable & easy installation.
- (17) GOOGLE map link for location via SMS, which shows you location on map via mobile phone.

- 4

# 3.2 Specifications

| Items                 | Specifications                                 |
|-----------------------|------------------------------------------------|
| Dimension             | 105*65*26mm                                    |
| Weight                | 190g                                           |
| Charging Voltage      | DC 9V~24V/1.5A                                 |
| Back-up Battery       | 650mAh/3.7V                                    |
| Power consumption     | 65mA standby current                           |
| Operating Temperature | -20℃~75℃                                       |
| Humidity              | Up to 75% non-condensing                       |
| LED                   | 2 LED lights to show GPS, GSM and other status |
| Microphone            | Yes                                            |
| GSM Frequency         | GSM 850/900/1800/1900MHz                       |
| GPS Chip              | Latest GPS SIRF-Star III chipset               |
| GPS Sensitivity       | -159dB                                         |
| Positioning Accuracy  | 10 meters, 2D RMS                              |
| VO                    | 3 Digital Input                                |
|                       | 1 Output                                       |
|                       | 1 USB port                                     |
|                       | 1 MIC port                                     |

- 5

# 4. VT111 and Accessories

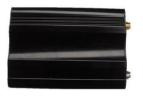

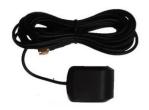

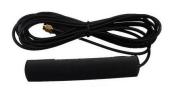

VT111 Main

GPS Antenna

GSM Antenna

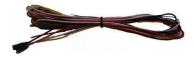

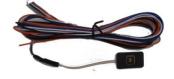

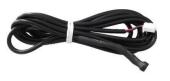

4P harness

4P I/O

Microphone

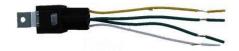

Relay

### 5. First Use

#### 5.1 Install SIM Card

Check that the SIM has not run out (test the SIM in a phone to make su and receive SMS);

Before installing the SIM card, turn for VT111.

Then install the SIM card as following

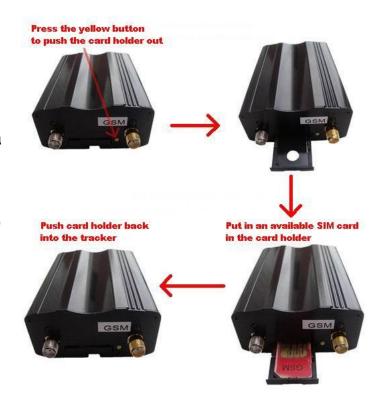

## **5.2 Charging**

Connect the device with external power like car battery, and turn on its power switch, then it will do charging automatically.

### **5.3 LED Indications**

Push the Power switch to turn on/off VT111.

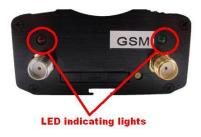

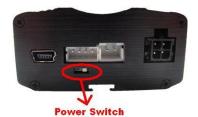

| GPS LED (Red)                       |                                          |
|-------------------------------------|------------------------------------------|
| Flashing (every 0.1 second)         | Initializing or back-up battery power is |
| Flashing (0.1 second on and 2.9     | VT111 has a GPS fix                      |
| Flashing (1 second on and 2 seconds | VT111 has no GPS fix                     |
| GSM LED (Green)                     |                                          |
| Flashing (every 0.1 second)         | Initializing                             |
| Flashing (0.1 second on and 2.9     | VT111 is connected to the GSM            |
| Flashing (1 second on and 2 seconds | VT111 is not connected to the GSM        |

### 6. System Setup

User can send SMS instructions to operate the system by any mobile number, but if he/she wants to receive the alert SMS message from the system, he/she needs send the following two SMS messages to the system:

The management center's default password is: <u>666666</u>, the user default password is:111111.

Please insert a valid GSM SIM card inside the unit. After finishing the installation according to the wiring diagram, please setup the system as following (CEN must be in capital letter):

### (1) Send the 1<sup>st</sup> SMS to the Tracker.

This instruction is used to authorize the alarm-received mobile numbers: CEN666666\*10 Mobile No.1 20 Mobile No.2 30 Mobile No.3

For example, if the user wants to receive the alarm signal with his mobile (+86)13912345678, and wants his wife's number (+86)13787654321 to receive the alarm signal too, he can send the following SMS to the alarm: CEN666666\*1013912345678\*2013787654321\*30\*

(Mobile No.3 is set as the modem No. of the management center, or let it blank.)

#### (2) Send the 2nd SMS to the Tracker.

This instruction makes the system to know the SMS formats in different countries. **CEN666666#78**:N

**Note:** if the mobile digit's no is a singular, N= Mobile digit's No+1, if the mobile digit's no is a dual, N= Mobile digit's No.

For example, the mobile number (+86)13912345678 has 11 digits (country code is not included), so user should send the SMS CEN666666#78:12 to the alarm.

*Important:* If the above SMS command CEN666666#78:N cannot work, user can send CEN666666#77:81 to the alarm. It is the earlier international standard SMS format.

- 9

### 7. How to Operate It

### 7.1 Arm/Disarm by Phone Calling

User could also use the **first** alarm-received mobile phone to call the system SIM card number, so as to arm/disarm the system.

<u>Arm</u>: After hearing several ring tones, if the systems hang up the call automatically, and call back you, it means that the system is armed.

<u>Disarm</u>: After hearing several ring tones, if the system hangs up the call automatically, and don't call back you, it means that the system is disarmed.

#### Note:

- (1) There is no communication fee for this operation, it is a very convenient way to arm & disarm the system.
- (2)The SIM card inside the device must have the function of Caller ID Display. (3) Only the 1<sup>st</sup> authorized mobile phone can realize this function.

#### 7.2 Set SMS Control Instructions

The format of the instruction is: user password (\*\*\*\*\*\*)+ control code(XXX)

The default user password is 111111. If the user password is changed, user should send the SMS instruction with the new user password instead of 111111.

XXX is the control code, all the letters must be capital letters or small letters.

There is no space between the user password & the control instruction.

#### 7.3 Set Password Command

#### 111111PSWnnnnn

This instruction is used to change the user password. The length of the user's password is <u>3 to 6 digits</u>. Users are suggested to change to the new password in first use.

Example: User sends the SMS "111111PSW12345" to the system SIM card number,

and gets the confirmed SMS "111111PSW12345" in 3 seconds. It means that the user password has been changed to 12345.

#### 7.4 Set Arm/Disarm Vehicle by SMS

#### 111111ARM

This instruction is used to arm the system.

The system will send back the confirmed SMS to you, such as "System Armed! Vehicle position: ....."

#### 111111DSM

This instruction is used to disarm the system

The system will send back the confirmed SMS to you, such as "System Disarmed! Vehicle position: ......"

#### 7.5 Position Check Commands

#### 1111111CHK

This instruction is used to inquiry the vehicle's location & system's status. The system will send back the SMS, includes the similar information, such as "System Disarmed, Engine off! Vehicle position: ......"

E.g.

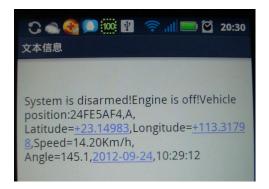

#### Note:

| Item                 | Description                             |
|----------------------|-----------------------------------------|
| System is disarmed   | Show the car arm/disarm status          |
| 24FE5AF4             | Base station code                       |
| Α                    | "A" means got gps signal, "V" means no  |
|                      | gps signal.                             |
| Latitude=+23.14983,  | Latitude and longitude information, "+" |
| longitude=+113.31798 | in latitude means North,"-"means South; |
|                      | while" +" in longitude means East, "-   |
|                      | "means West                             |
| Speed=14.20Km/h      | Speed information                       |
| Angle=145.1          | Means vehicle angle turning             |
| 2012-09-24,10:29:12  | System date and time                    |

You can copy this coordinate get from the SMS into http//:maps.google.com and see its location as below:

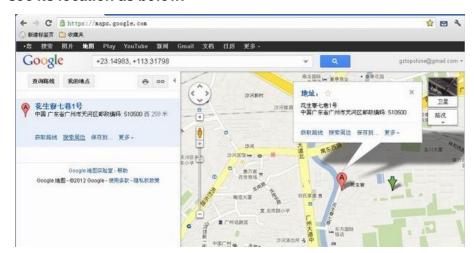

#### 111111ADD

This instruction is used to inquiry the physical address name of the vehicle & system's status, send the command to the tracker SIM No. and you will get a reply Text in English showing the detail physical address name of the location, this function needs support from our tracking server platform.

E.g.

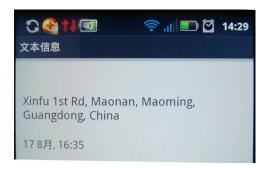

#### 111111MAP

This instruction is used to receive the location's Google Map URL via SMS E.g.

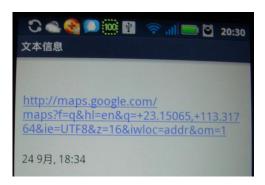

Note: by click above URL, you can get the location in Google map from your

mobile phone, as bellowing

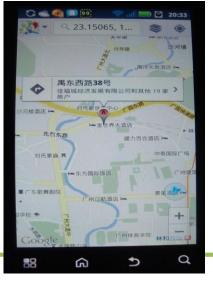

### 7.6 Vehicle Stop/Immobilization Commands

#### 111111STP

This instruction is used to cut off the car's power supply or fuel supply, so as to stop the car.

The car will be controlled to stop gradually.

**Attention:** It is very dangerous to stop the car when the vehicle is running at high speed.

We do not take any responsibility to the consequence caused by this action. E.g.

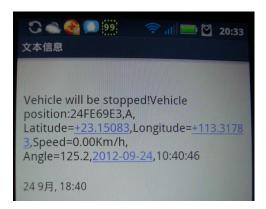

### 111111STPN

This instruction is used to stop the car under the condition of speed limitation. If the car is running at speed higher than  $\underline{N}$  (KM/H), the instruction will not be carried out. System will send backfeedback SMS "No parking, vehicle ...". If the car's speed is less than the value  $\underline{N}$ , it will be controlled to stopped gradually.

After you send 111111STPN to the system already, from then on, if you send 111111STP, it will carry out this operation (111111STPN) always.

You can send **111111STP0** to disable this function, from then on, if you send 111111STP, the car will stop immediately.

Example:  $\underline{N}$  =30. The car is running at speed of 50KM/H, user send 111111STP30 to system. The system will send back SMS "No parking." to warn user that the condition is not met. Once the car's speed is about 29KM/H, the system will automatically carry out this instruction & stop the car.

#### 111111RES

This instruction is used to restore the car to normal status after stopping the car. E.g.

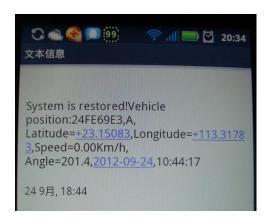

### 7.7 Wiretapping/Remote Monitoring Sound Commands

#### 111111MONP

This instruction is used to monitor the voice around the car. The SIM card inside the system pays for the communication fee.

The  $\underline{P}$  is the telephone which is used to monitor the voice. When user send out this

SMS to the system, the system will call back the telephone P. user could listen in the voice around the car upon picking up the call.

Example:  $\underline{P}$  =13780012345. If user sends 111111MON13780012345 to system, the system will call back the phone 13780012345 immediately. Once upon pickup the call from the system, user can hear the voice around.

#### 111111MON!

This instruction is used to monitor the voice around the car. The user's telephone pays for the communication fee.

Example: User uses the mobile 13780012345 to send 111111MON! to the system. The system will send back the message: "Ok, please call me in 2 minutes!". If user calls the system via the mobile 13780012345 in 2 minutes, the system will be automatically connected, and user can monitor the voice around.

#### CEN666666#4

This instruction is used to release the anti-robbery alarm.

### CEN66666\*40new password\*

This instruction is used to change the center's password.

#### 7.8 Movement Alert Commands

**111111MOV0** to disable the movement alert

111111MOV1 to enable the movement alert, the present location is the

center.

**111111MOV**? to check the center's position.

Once the system is armed, the movement alert will be automatically enabled.

Once the system is disarmed, the movement alert will be automatically disabled.

Usage: This function enables the tracker to work as a GSM car alarm.

*Example:* After the car is parked, you can use the 1<sup>st</sup> authorized mobile phone to call the system. The system will be armed & the Movement Alert function is enabled automatically. Then, once the car is moved about 30 meters away from the parking location, the system will immediately send SMS to warn you.

#### 7.9 Geo-Fence Alert Commands

Instruction: 111111FENX(XL:a,YL:b,X:c,Y:d)

Or 111111FENXXL:a,YL:b,X:c,Y:d

If x=0, disable the function of geo-fence; If x=1, enable the function of geo-fence;

XL:a, a is latitude(degree), the range of the value is (0-90)

YL:b, b is longitude (degree), the range of the value is  $(0\sim180)$ 

X:c, c is the distance of latitude (Meter)

Y:d, d is the distance of longitude (Meter)

Format of SMS instructions:

**111111FEN?** Check the setting of geo-fence

**111111FEN0** Disable the Geo-fence

111111FEN1 Enable the geo-fence, using the parameters of the previous

setting

111111FEN1() Enable the geo-fence, using the latitude & longitude of

present location, the distance of latitude & longitude are 1000 meters.

**111111FEN1(X:c)** only change the distance of latitude, the other parameters keep the same.

**111111FEN1(Y:D)** only change the distance of longitude, the other parameters keep the same.

The function of geo-fence does not have relation with Arming or Disarming.

Example: If the fence is a circle with Radius of 500meters, the coordinates of the circle's center is: latitude:+23.1400, longitude:+113.4500, then the SMS instruction is:

111111FEN1(XL:23.1400,YL: 113.4500,X:500,Y:500). If the vehicle is running across

the boundary of the fence, the system will automatically send SMS to warn you.

### 7.10 Over-speed Alert Commands

### 111111SPD:X

X is the speed in KM/H, maximum value is 320KM/H

(For example: 111111SPD:60, if the car speed is over 60KM/H, it will send SMS to warn you)

**111111SPD:?** to check the setting of over-speed alert.

### 7.11 Command to Set Tracker Online

This instruction to set the VT111 connected to our online tracking platform.

Command: 111111WWW,APN,APN ACCOUNT,PASSWORD;

IP,PORT;GPRS;TIME

For example: 111111WWW,web.gprs.mtnnigeria.net,web,web;www.global-

track.net,9500;1;00006

SMS Get: 61232648313523; web.gprs.mtnnigeria.net, web, web; www.global-

track.net,9500;TCP;00006

Note:

| Item                               | Description                            |
|------------------------------------|----------------------------------------|
| 61232648313523                     | Tracker ID (Note: for the device model |
|                                    | VT111, ID is fixed as its IMEI         |
|                                    | Number.)                               |
| Web.gprs.mtnnigeria.net,web,web    | APN and APN username and APN           |
|                                    | password, if APN has no Username       |
|                                    | and Password, just leave it blank      |
| IP: 210.209.68.180 or domain name  | IP domain and Network port of our      |
| instead of IP address: www.global- | web server                             |
| track.net,9500                     |                                        |
| 1                                  | "1" means use "TCP mode", "0"          |
|                                    | means disable GPRS function, "2"       |
|                                    | means use "UDP";                       |
| 00006                              | means set the time interval to upload  |
|                                    | GPRS data, with unit in 10 seconds.    |

For more SMS commands, please refer to **Appendix 1 "Command list of Vehicle Tracker VT111"**.

# 8. Installation

### 8.1 Install I/O Cable

The I/O cable includes power, negative/positive input and output.

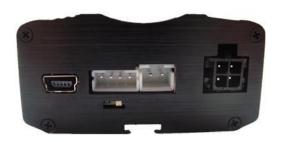

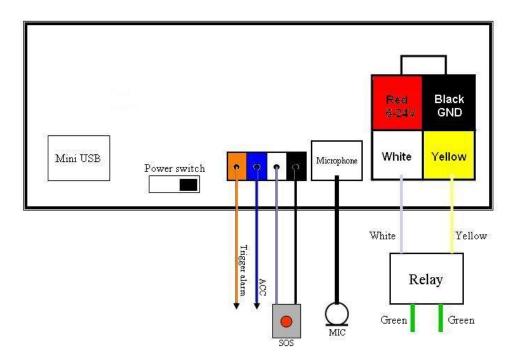

| PIN      | Color  | Description                                                      |  |
|----------|--------|------------------------------------------------------------------|--|
| 1        | Black  | Digital Input 1 (negative triggering) E.g. for SOS button        |  |
| 2 (IN4)  | Blue   | Digital Input 4 (positive triggering), E.g. for detecting status |  |
| 3        |        | Digital Input 5 (positive triggering), E.g. for trigger alarm    |  |
| 4 (OUT1) | Yellow | Output 1 E.g. for connecting relay to cut engine                 |  |

### 8.1.1 Power/GND

Connect GND (-Black) and Power (+Red) wires to the battery of vehicle.

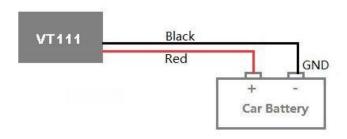

### 8.1.2 Digital Input (Negative Triggering)

### E.g. Detecting SOS button

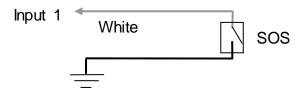

### 8.1.3 Digital Input (IN4/IN5 Positive Triggering)

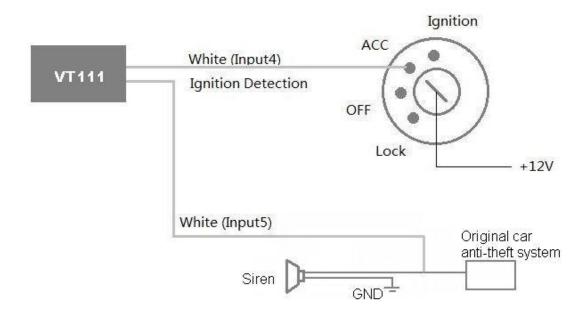

### **8.1.3 Output**

### E.g. Control fuel-cut

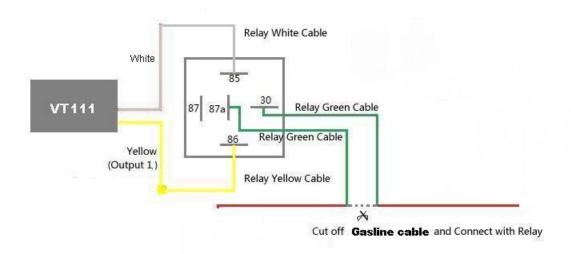

### 8.2 Install GPS/GSM Antenna

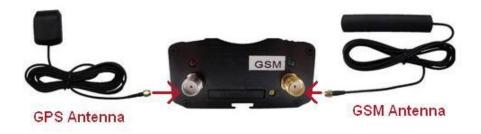

Connect the GSM antenna to the SMA connector which is 'GSM' text labeled. The GSM antenna is non-directional, so you can hide it in any place of vehicle.

Connect GPS antenna to the GPS connector which is 'GPS' labeled. The optimum location for the GPS antenna is on the roof of the vehicle. The covert and GPS antenna are directional, make sure they are facing up and lying as flat as possible. Secure them in place with glue or zip ties.

Note: Do not shield or cover the GPS antenna with any objects containing metal.

# 8.3 Install Microphone

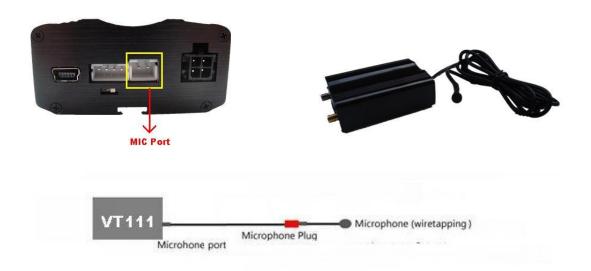

# 9. Troubleshooting

| Problem: Unit will not turn on         |                                   |
|----------------------------------------|-----------------------------------|
| Possible Cause:                        | Resolution:                       |
| Wiring was not connected properly      | Check and make sure wiring        |
|                                        | connection                        |
|                                        | is in order.                      |
| Battery needs charging                 | Recharge battery                  |
|                                        |                                   |
| Problem: Unit will not respond to SM   | 1S                                |
| Possible Cause:                        | Resolution:                       |
| GSM antenna was not installed          | Make VT111 connected to GSM       |
| properly                               | network.                          |
| GSM Network is slow                    | Wait for SMS. Some GSM            |
|                                        | networks slow                     |
|                                        | down during peak times or when    |
|                                        | they                              |
|                                        | have equipment problems.          |
| Unit is sleeping                       | Cancel sleeping mode              |
| Wrong password in your SMS             | Insert the correct password       |
| The SIM in VT111 has run out of credit | Replace or top up the SIM card    |
| No SIM card                            | Insert working SIM card. Check in |
|                                        | phone                             |
|                                        | that the SIM can send SMS         |
|                                        | messages.                         |
| SIM card has expired                   | Check in phone that the SIM can   |
|                                        | send                              |
|                                        | SMS messages. Replace SIM card    |
|                                        | if                                |
|                                        | needed.                           |
| SIM has PIN code set                   | Remove PIN code by inserting SIM  |
|                                        | in                                |
|                                        |                                   |

|                                       | you phone and deleting the code        |  |
|---------------------------------------|----------------------------------------|--|
| SIM is warped or damaged              | Inspect SIM, clean the contacts. If    |  |
|                                       | re-inserting does not help try         |  |
|                                       | another to                             |  |
|                                       | see if it will work.                   |  |
| Roaming not enabled                   | If you are in a different country your |  |
|                                       | SIM                                    |  |
|                                       | account must have roaming              |  |
|                                       | enabled                                |  |
| Battery is low                        | Recharge the unit and the GSM will     |  |
|                                       | start                                  |  |
|                                       | working.                               |  |
|                                       |                                        |  |
| Problem: SMS from VT111 states 'Last' |                                        |  |
| Possible Cause:                       | Resolution:                            |  |
| Unit does not have clear view of the  | Move the antenna of the unit to a      |  |
| sky                                   | location where the sky is visible.     |  |
| VT111 is in an inner place            | Wait for the target to come out        |  |

# Appendix 1

### **SMS** Command List

| Command    | Description                                           |
|------------|-------------------------------------------------------|
| 111111CHK  | Check the vehicle's position and system status.       |
| 111111MAP  | Reply Google Map URL of location via SMS.             |
| 111111ADD  | To get the location physical address name via SMS     |
| 111111ARM  | To arm the vehicle.                                   |
| 111111DSM  | To disarm the vehicle.                                |
|            |                                                       |
| 111111STP  | Cut off the power or fuel supply to stop the vehicle. |
|            |                                                       |
| 111111STPN | To stop the vehicle under certain defined speed.      |

|                    | If the vehicle is running over defined speed, this command will not be implemented. SMS send back "Can't stop the vehicle now" but if the vehicle is running under the defined speed, system will stop the vehicle gradually.  E.g. if send command"111111STP0" will cancel above function, from this moment, if you send command"111111STP" again, the vehicle will stop immediately. |
|--------------------|----------------------------------------------------------------------------------------------------|
|                    | For example: if N=30, and the vehicle is running at the speed of 50KM/H, at this time if user send command"111111STP30", system will reply SMS "Can Not Stop" to warn user the condition not permitted. Once the vehicle speed drop down to 29KM/H, the tracker will automatic carry out this command to stop the vehicle.                                                             |
| 111111RES          | To reset the vehicle to normal status after stop.                                                                                                    |
| 111111RPT:ppp,time | To reply Location SMS to authorized mobile phone a certain time interval.                                                                                                    |
|                    | "ppp" means 3 mobile phone numbers' valid status,0 means prohibit, while 1 means grant.                                                                                                    |
|                    | "time" means time interval, by the unit of minute, and the maximum value is 24 hours.                                                                                                    |
|                    | E.g. if send SMS command"111111RPT:011,50", means to reply Location SMS to the 2nd and the 3rd mobile phone number every 50 minutes.                                                                                                    |
| 111111MON          | To monitor sound inside the vehicle, the tracker SIM card to pay the communication fee.                                                                                                    |
|                    | For example: if user send this command to system by phone 13780012345, system will call back to this phone, then user can monitor sound inside vehicle by answering the call.                                                                                                    |

| 1              | Γ                                                                                                    |
|----------------|----------------------------------------------------------------------------------------------------|
| 111111MONP     | To monitor sound inside the vehicle, the tracker SIM card to pay the communication fee.                                                                                                    |
|                | "P" is the phone number used to monitor the sound. After user send this command, tracker will call back this phone, then user can monitor inside sound by answering it.                                                                                                    |
|                | For example: P =13780012345, if user send "111111MON13780012345" to the tracker, it will immediately call back this number. Once connected, the user can monitor the inside sound.                                                                                                    |
| 111111MON!     | To monitor sound inside vehicle, user's mobile phone to pay the communication fee.                                                                                                    |
|                | For example: if user send this command by mobile phone 13780012345 to the tracker, it will reply SMS" ok, please call in within 2 minutes!". Then if the user call with the phone 13780012345, the tracker will automatic answer the call and then user can monitor the sound inside vehicle. |
| 111111MON:P    | To monitor sound inside vehicle, user's mobile phone to pay the communication fee.                                                                                                    |
|                | "P" is the phone number used to monitor the sound.                                                                                                    |
|                | For example: if user send command"111111MON:13780012345" to the tracker, then use phone 13780012345 to call the system SIM card, it will be automatic answer, then user can monitor the sound inside vehicle.                                                                                 |
| 111111PSWnnnnn | Change user password. Password length is 3~6 digitals.                                                                                                    |
| 111111ZON:T    | Set time zone                                                                                                    |
|                | T=0, disable this function                                                                                                    |

|                      | T=[1, 65535](unit: minute), means add or reduction related to                                                                                                    |
|----------------------|----------------------------------------------------------------------------------------------------|
|                      | GMT, "+" can be omitted, but"-"is mandatory.                                                                                                    |
| 111111IMEI           | To get IMEI number.                                                                                                    |
| 111111VER            | To get version number.                                                                                                    |
| 111111SPD:X          | Over speed alert                                                                                                    |
|                      | X is the speed, maximum value is 320KM/H                                                                                                    |
|                      | For example:111111SPD:60, if vehicle's speed surpass 60KM/H, the system will send alert.                                                                                                    |
| 111111SPD:?          | To check status of over speed alert.                                                                                                    |
| 111111MOV0           | To disable movement alert                                                                                                    |
| 111111MOV1           | To enable movement alarm, the center is current location.                                                                                                    |
| 111111MOV?           | Check center location.                                                                                                    |
|                      | After stop the vehicle, set the first authorized mobile phone, system will be automatically armed and activate the movement alert. Once the vehicle moves over 30 meters out of the central parking area, the system will send alert SMS immediately. |
| 111111FEN1(a,b,c,d,) | Geo-fence                                                                                                    |
|                      | "a" means latitude, value range 0~90                                                                                                    |
|                      | "b" means longitude, value range 0~180                                                                                                    |
|                      | "c" means South to North distance (in meter)                                                                                                    |
|                      | "d" means East to West distance (in meter)                                                                                                    |

|                                 | For example: if restricted range is a circle with radius of 500                             |
|---------------------------------|---------------------------------------------------------------------------------------------|
|                                 | meters, coordinate of circle center is latitude:+23.1400,                                   |
|                                 | longitude:+113.4500, then the SMS command is                                                |
|                                 | 111111FEN1(23.1400,113.4500,500,500,),if the vehicle surpass                                |
|                                 | this boundary, the system will send alarm.                                                  |
|                                 |                                                                                             |
| 111111FEN?                      | To check setting of geo-fence.                                                              |
| 111111FEN0                      | To disable geo-fence function.                                                              |
| 111111FEN1                      | To start geo-fence function use previous settings.                                          |
|                                 | Use coordinate of current location, 1000 meters to longitude and                            |
| 111111FEN1()                    | latitude direction, to start the geo-fence function.                                        |
|                                 |                                                                                             |
| CEN666666INI                    | To initialize parameters(include user password reset).                                      |
| CEN666666*40new password*       |                                                                                             |
| CEN666666#3                     |                                                                                             |
| CEN666666#4                     |                                                                                             |
| CEN666666#5                     |                                                                                             |
| CEN666666*10No.1*20No.2*30No.3* | Set phone number to receive alert SMS                                                       |
| CEN666666#16:QQ,KK              | Set phone number to receive alert Sivio                                                     |
|                                 | To set tracker online by SMS                                                                |
| 111111WWW,APN,APN               | For example:                                                                                |
|                                 | 111111WWW,web.gprs.mtnnigeria.net,web,web;www.global-                                       |
|                                 | track.net,9500;1;00006                                                                      |
|                                 | Here the APN is" web.gprs.mtnnigeria.net", APN account                                      |
|                                 | is "web", password "web"; if APN no Account and Password, just                              |
| ACCOUNT,PASSWORD;               | leave it blank;                                                                             |
| IP,PORT;GPRS;TIME               | IP is our online tracking website <a href="www.global-track.net">www.global-track.net</a> ; |
|                                 | port is 9500;                                                                               |
|                                 | "1" means use "TCP mode", "0" means disable GPRS function,                                  |
|                                 | "2" means use "UDP";                                                                        |
|                                 | Time means set the time interval to upload GPRS data, with unit in 10 seconds.              |
|                                 | iii 10 3600lius.                                                                            |
|                                 | If set ok, it will reply SMS:                                                               |

No. of the tracker.